## Zebex Z-3172 (CCD, kabel)

Ovladač pro čtečku lze nainstalovat z:

[https://www.zebex.com/uploads/files/software/VCOM\\_Driver\\_Installation\\_v1.0.0.1.zip](https://www.zebex.com/uploads/files/software/VCOM_Driver_Installation_v1.0.0.1.zip)

## **Instalaci je nutné provést před fyzickým připojením čtečky k PC.**

Manuál:

[https://www.zebex.com/uploads/files/Z-3172\\_Plus/Z-3172\\_Plus\\_ProgrammingGuide.pdf](https://www.zebex.com/uploads/files/Z-3172_Plus/Z-3172_Plus_ProgrammingGuide.pdf)

**Kódy není nutné tisknout, pro konfiguraci je načtěte postupně z bodu 1) a následně A) nebo B)**

1) Tovární nastavení

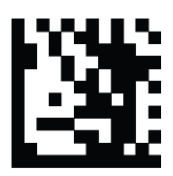

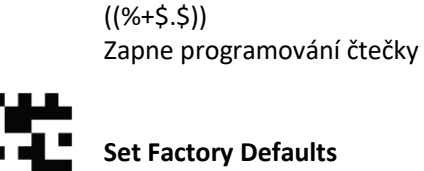

**Set Factory Defaults**   $((%++%)$ Reset do továrního nastavení

**USB Virtual COM port** 

**Start programování** 

A) Režim emulace COM portu pro Program POHODA

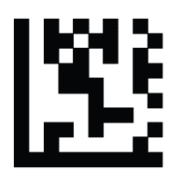

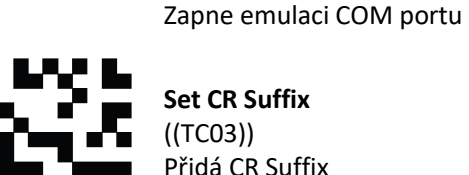

**Set CR Suffix**  ((TC03)) Přidá CR Suffix

((OP03))

**Konec Programování**  ((%\$\$%)) Ukončí programování čtečky

B) Režim externí klávesnice pro mobilní aplikace

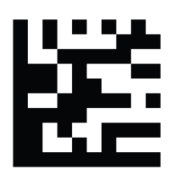

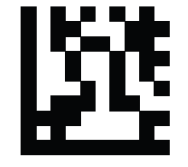

**USB Keyboard** ((OP02)) Zapne emulaci klávesnice

**Czech Republic** ((KM14)) Nastaví české rozložení

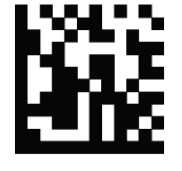

**Konec Programování**  ((%\$\$%)) Ukončí programování čtečky